# How to upload final paper & copyright form

## 1. Log in to conference system

- a) Go to EasyChair SOHOMA18 conference webpage: https://easychair.org/conferences/?conf=sohoma18
- b) If you already have EasyChair account, then use your <u>User name</u> and <u>Password</u> to log in.
- c) If you do not have EasyChair account, then click on create an account. **As your email address** you have to use the one on which you received the review request!
- d) After successfully logged in to your account, if the <u>role</u> displayed is different from <u>proceedings author (Full papers)</u> (e.g. SOHOMA18 (author)), you should follow the **Proceedings** menu tab (*Figure 1*) or go to <u>SHOMA18 (1)-> Change role (2)->proceedings author (Full papers)(3)</u> (see Figure 2 and 3). It will show you all the roles you have for this conference.

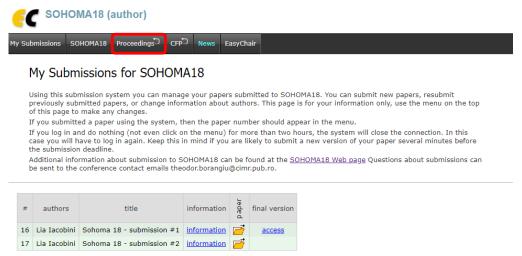

Fig. 1. Accessing the Proceedings menu tab

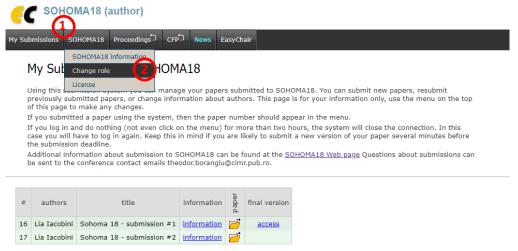

Figure 2: Changing your role proceedings author (Full papers)

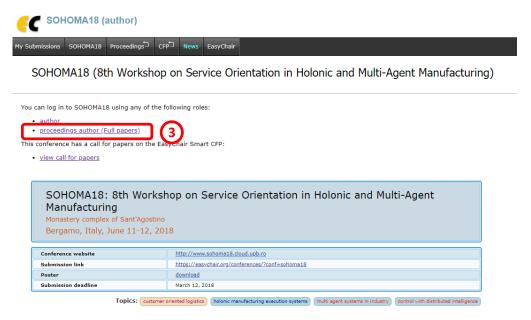

Figure 3: Changing your role proceedings author (Full papers)

# 2. Uploading camera ready paper & copyright form

a) After you logged in as *proceedings author* you can access your paper(s) by clicking on their title:

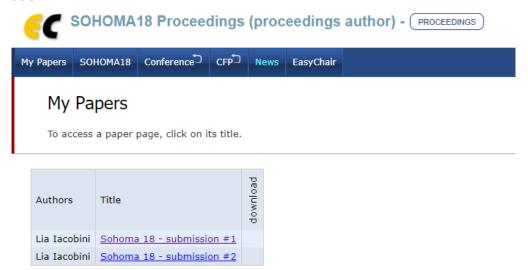

Figure 4: List of accepted papers. You can access a paper by clicking on its title

b) For each paper you can change paper's title, LaTeX title or address by clicking on them in the table. For all other changes (Update authors, Update new version, Submitted paper), use the menu in the upper right corner.

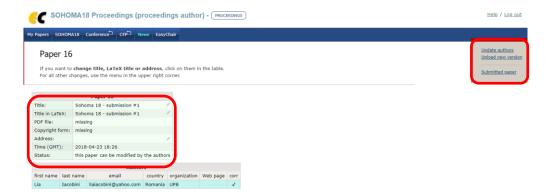

Figure 5: Paper's details

c) For SOHOMA18 proceedings you should prepare your paper using either Microsoft Word or LaTeX. Please follow the instructions below depending on whether you use LaTeX or Microsoft Word. You should also submit a signed copyright form. The copyright form can be submitted either together with the paper or separately.

#### Paper Prepared Using Microsoft Word

If you used Microsoft Word to prepare your paper, you should submit a Microsoft Word document in the doc, docx, or rtf format and the PDF file made from it.

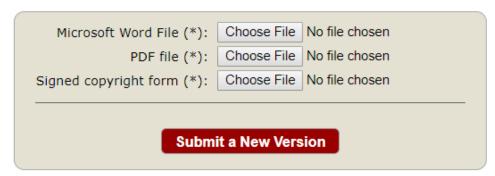

**Figure 6: Paper Prepared Using Microsoft Word** 

## Paper Prepared Using LaTeX

To submit your paper, you should upload a zip archive (with the extension .zip) and a PDF file. The archive must contain the LaTeX source required to produce your paper. Both EasyChair and Springer Verlag should be up to date and contain CTAN LaTeX packages. However, you should include in the archive all non-standard or locally used LaTeX packages.

The main LaTeX file must be in the top directory of the archive. Other files may be put in either the top directory or subdirectories of the archive. If you use LaTeX, before you put the files in the archive please check that running pdflatex (or latex) on your main file produces no errors. On Unix-like systems you can create the archive using the following procedure. Assume that the main LaTeX file is main.tex and it is placed in the directory papers/conf.

### Then use the following sequence of actions

```
cd papers/conf
latex main
... check that the are no error messages ...
zip -r mypaper.zip *
```

It will produce the zip file mypaper.zip that can be uploaded. Your paper will be produced again from the LaTeX source. We will then use your pdf file to compare it with the files obtained from the source.

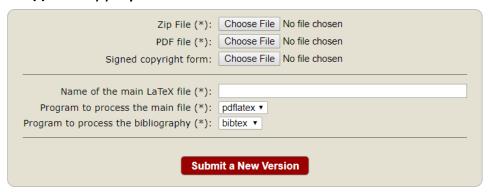

Figure 7: Paper Prepared Using LaTeX

d) Click Submit a new version button

We greatly appreciate your cooperation in these matters. Thank you again for your contribution to SOHOMA18!